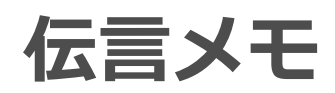

各タイトルをクリックすると該当ページへ移動します

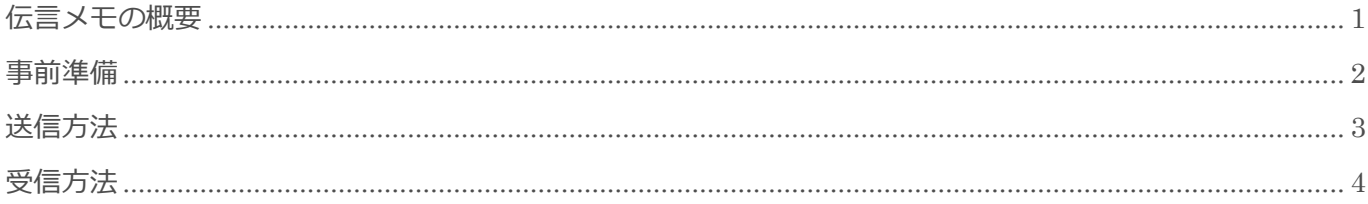

BizMagic V4.0 操作マニュアル 第1版 株式会社カイエンシステム開発

## <span id="page-1-0"></span>伝言メモの概要

この節では [伝言メモ] についてご案内します。

### 伝言メモとは

伝言メモ

BizMagic の[伝言メモ]では、情報の盗み見をさせることなく伝言を行うことができます。 また、[顧客名]の一部を入力するだけで、[顧客担当者名][携帯電話番号]等を選択することができるため、 伝言メモを作成する方の手間を軽減することができます。

また、[緊急]送信を行うとスマートフォン等へも同時送信されるので、電話番号をタップするだけで折り返 し電話をかけることができます。

受取った[伝言メモ]は[接点記録]として登録して履歴管理することが出来ます。

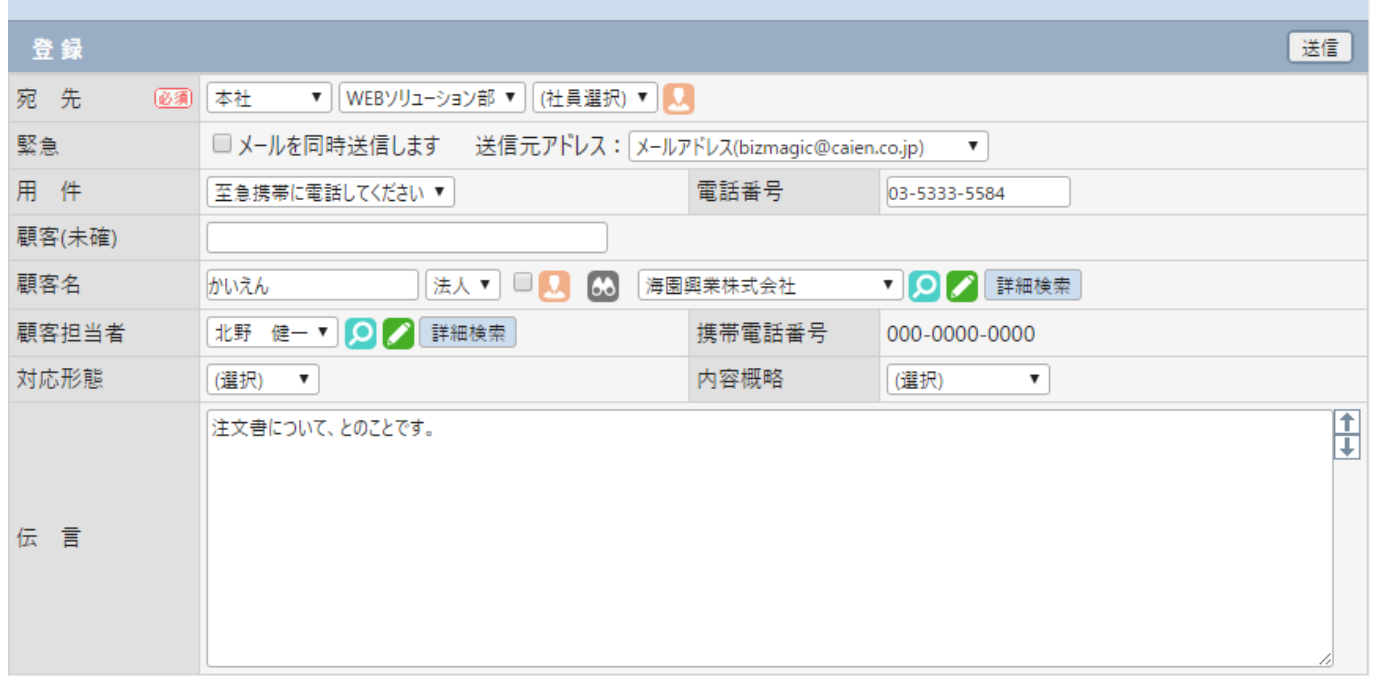

BizMagic に登録されていない顧客の場合でも、[未確定欄]へ入力することで送信が可能です。

## <span id="page-2-0"></span>事前準備

[伝言メモ]を利用するにあたり[システム設定]画面の以下の項目を設定します。

### 伝言メモ設定-用件

左メニュー [システム設定] - [伝言メモ] - [用件]

[用件名]へ定型文を登録することで入力の手間を省きます。

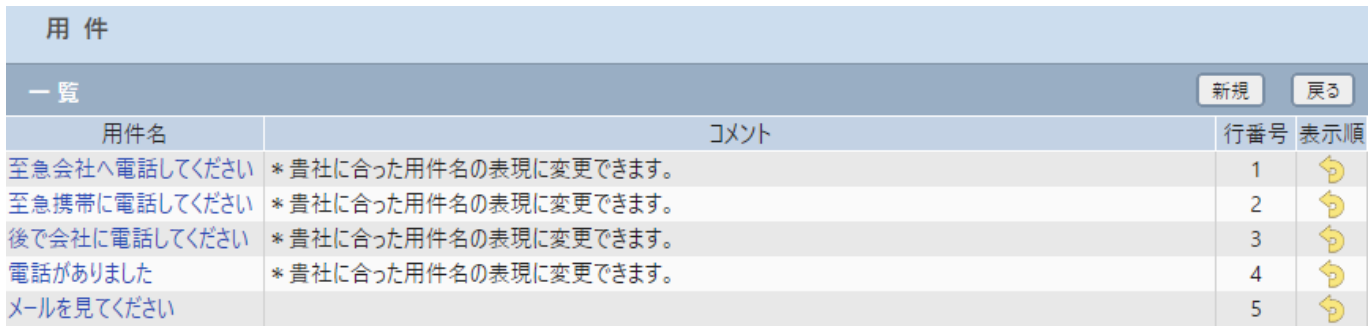

参照:システム設定マニュアル(伝言メモ設定-用件)

#### 伝言メモ

送信

 $\overline{\mathbf{r}}$ 

 $\mathbf{v}$ 

# <span id="page-3-0"></span>送信方法

伝言メモ

必須 本社

(選択)

(検索文字入力)

(選択) ▼

(選択)▼ | ◎ | 詳細検索

登録

宛 先

緊急

用 件

顧客(未確) 顧客名

顧客担当者

対応形態

平田 夏子

 $\delta$ 

图 システム設定

 $\pi - \Delta$ 奢

伝言メモ

■ ログアウト

顧客名検索 顧客担当名検索

 $\overline{\phantom{a}}$ 

在席

#### 1. 左メニュー [伝言メモ] をクリックします。各項目を選択、入力して [送信] をクリックします。

▼ | WEBソリューション部 ▼ | (社員選択) ▼ | ■

 $\overline{\mathbf{r}}$ 

□ メールを同時送信します 送信元アドレス: メールアドレス(bizmagic@caien.co.jp)

電話番号

携帯電話番号

(選択)

内容概略

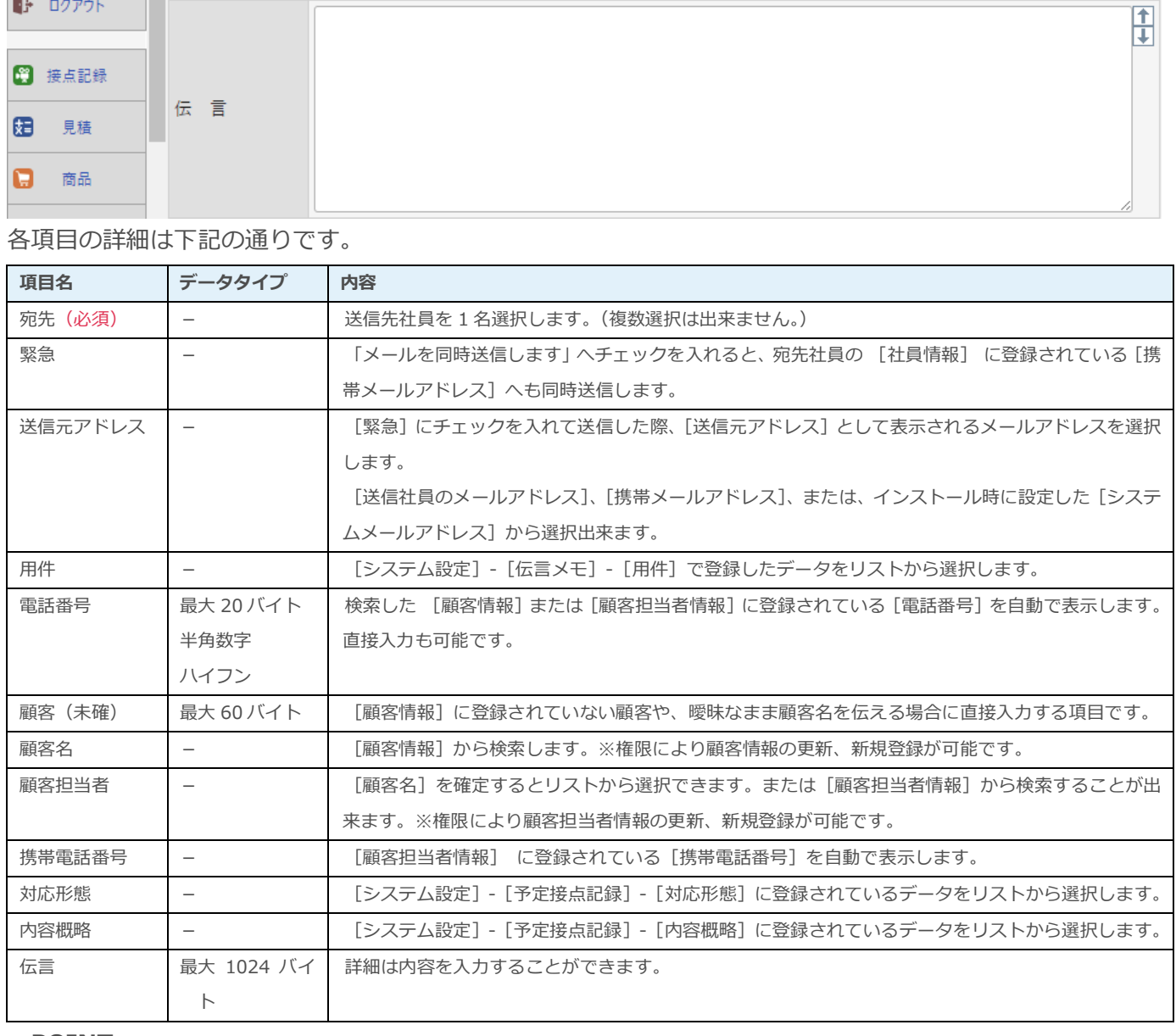

#### ■POINT

[伝言メモ]は 1 社員にのみ送信可能です。また、[伝言メモ]への返信は出来ません。

# <span id="page-4-0"></span>受信方法

左メニュー[メッセージ Box]をクリックします。

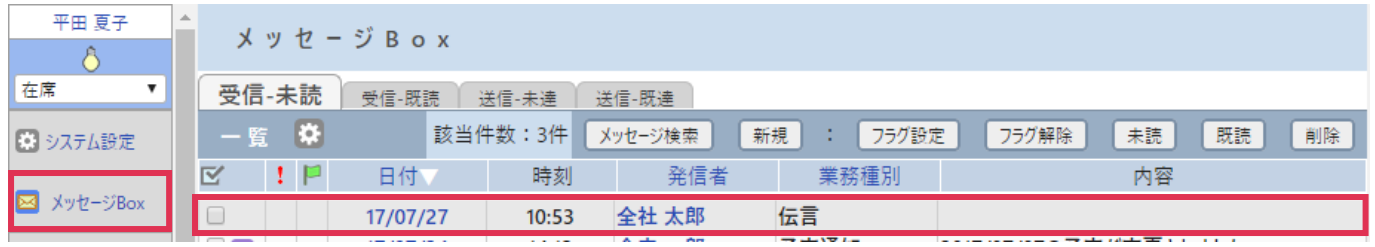

#### ■ POINT

- ・ [電話番号] 欄には顧客へ登録されているデータが表示されますが、顧客担当者を選択し [顧客担当者情報-電話番号] が 入力されている場合は、そちらが優先されます。電話番号は直接入力、修正が可能です。
- [携帯電話番号]は、選択した顧客担当者に[顧客担当者-携帯電話番号]が入力されている場合に表示されます。
- 伝言メモは[対応形態]の内容を工夫することにより、電話伝言以外にも幅広くお使いいただけます。